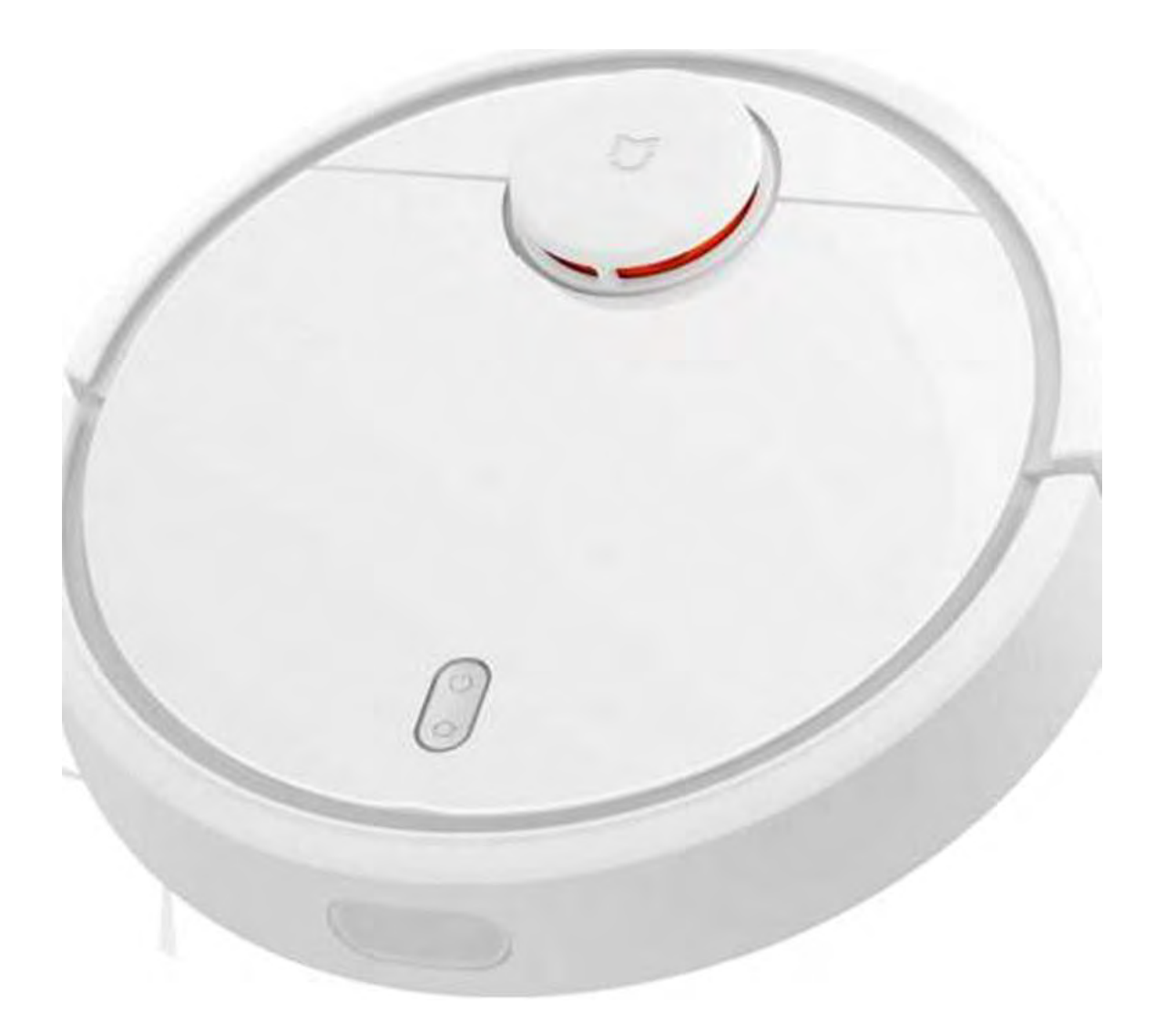

# **Руководство пользователя Ml Robot**

# Содержание

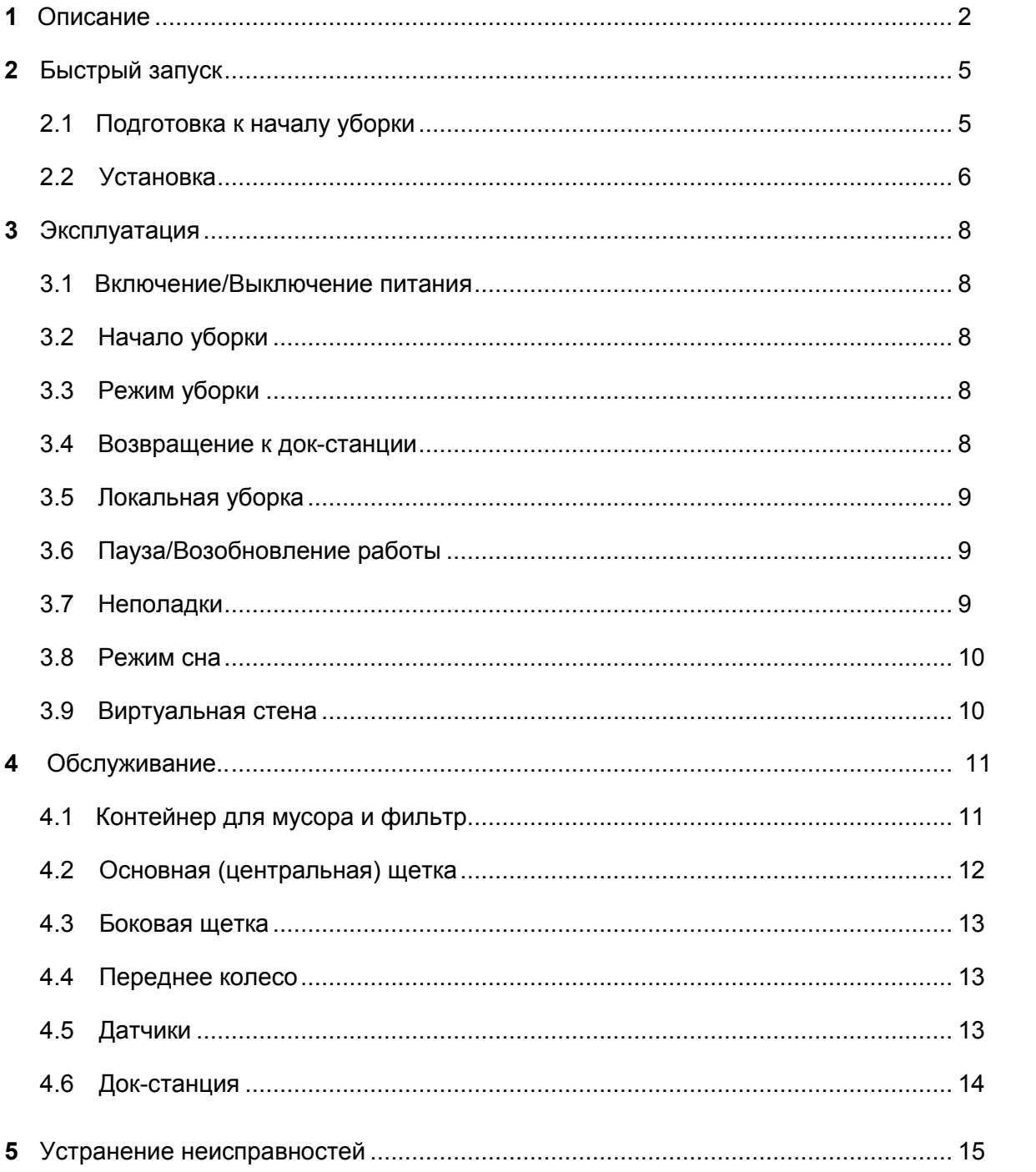

### 1 Описание продукта

#### 1.1 Робот-пылесос и кнопки управления

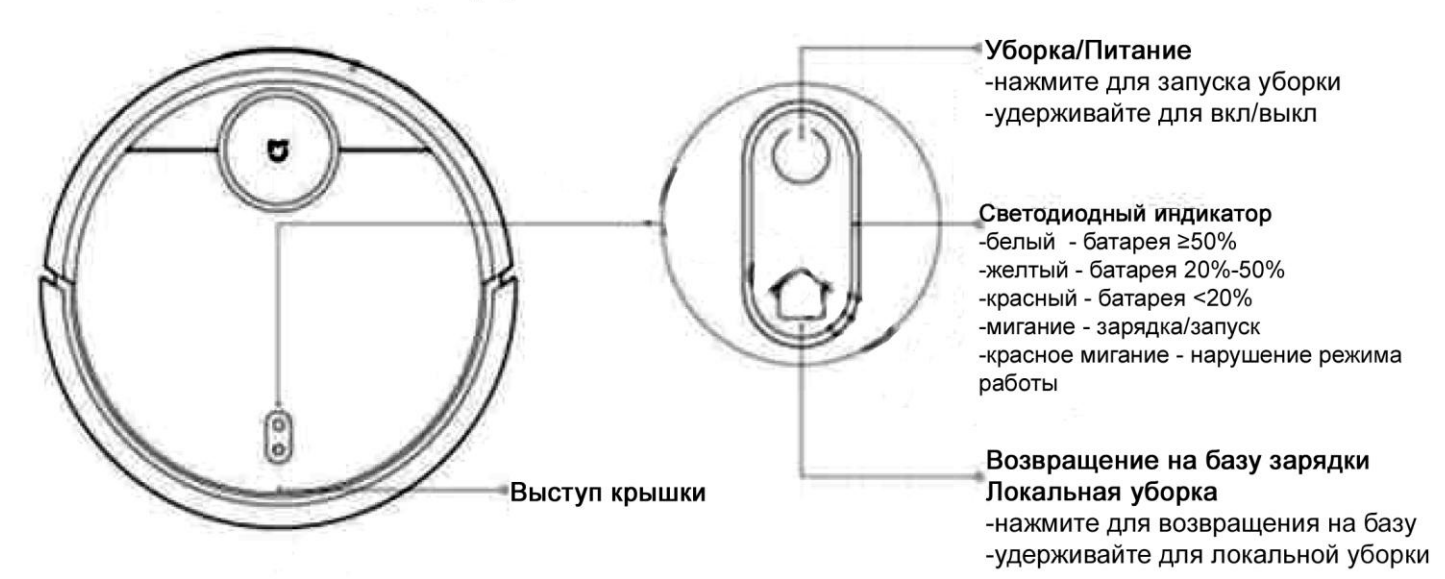

1.2 Контейнер для пыли и Wi-Fi

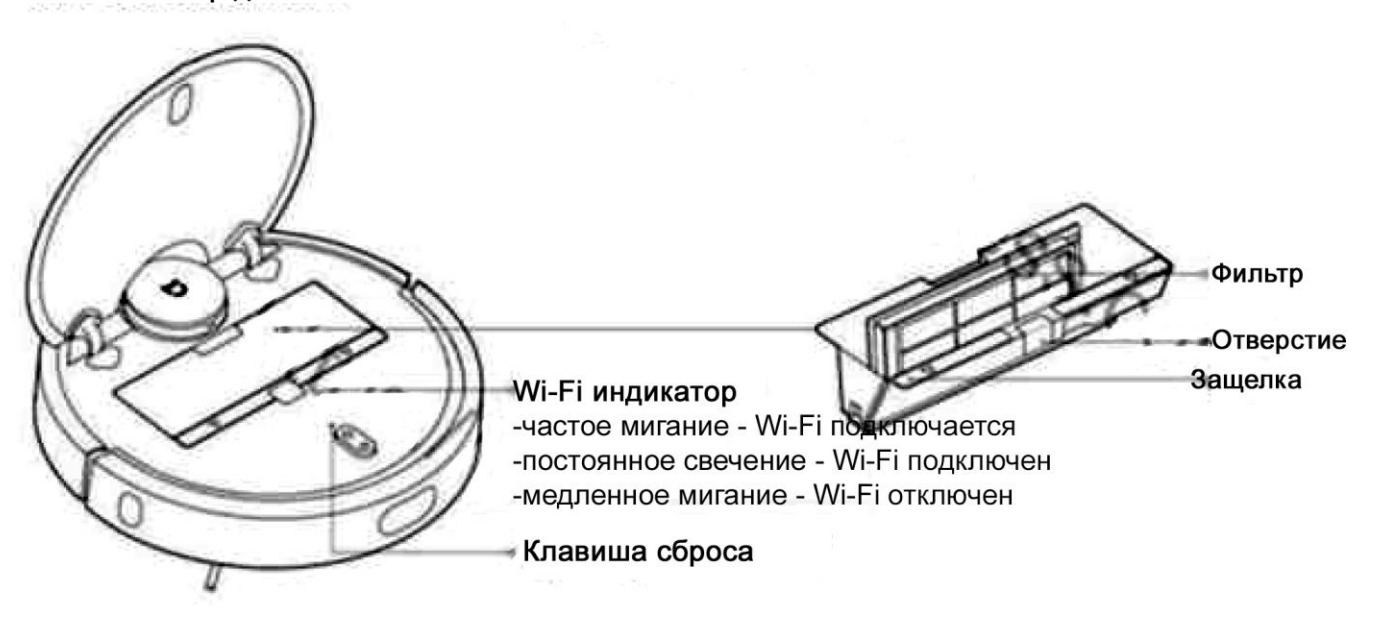

## 1.3 Перечень аксессуаров

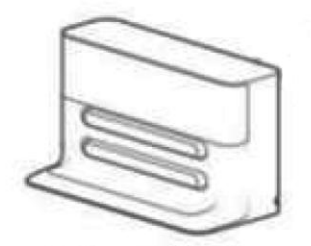

Станция для зарядки

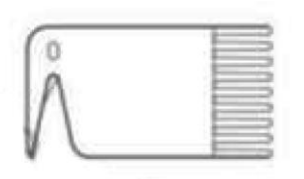

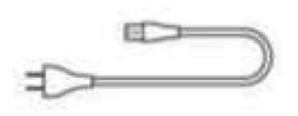

Инструмент для чистки щеток

Шнур для зарядки

### 1.4 Док-станция

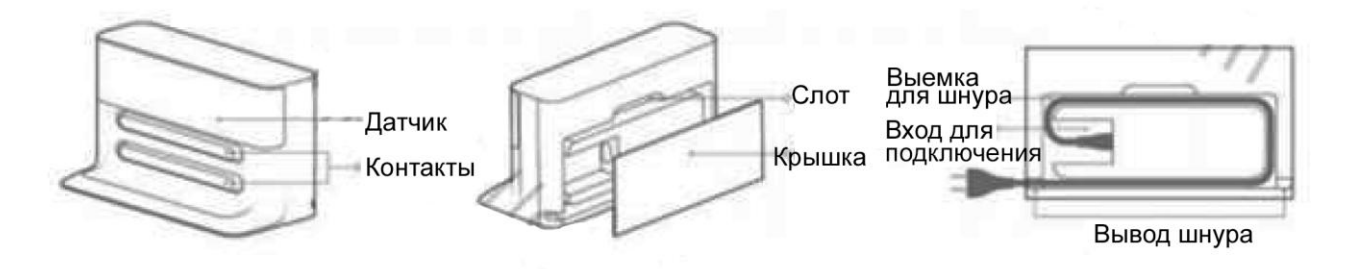

### 1.5 Информация о продукте

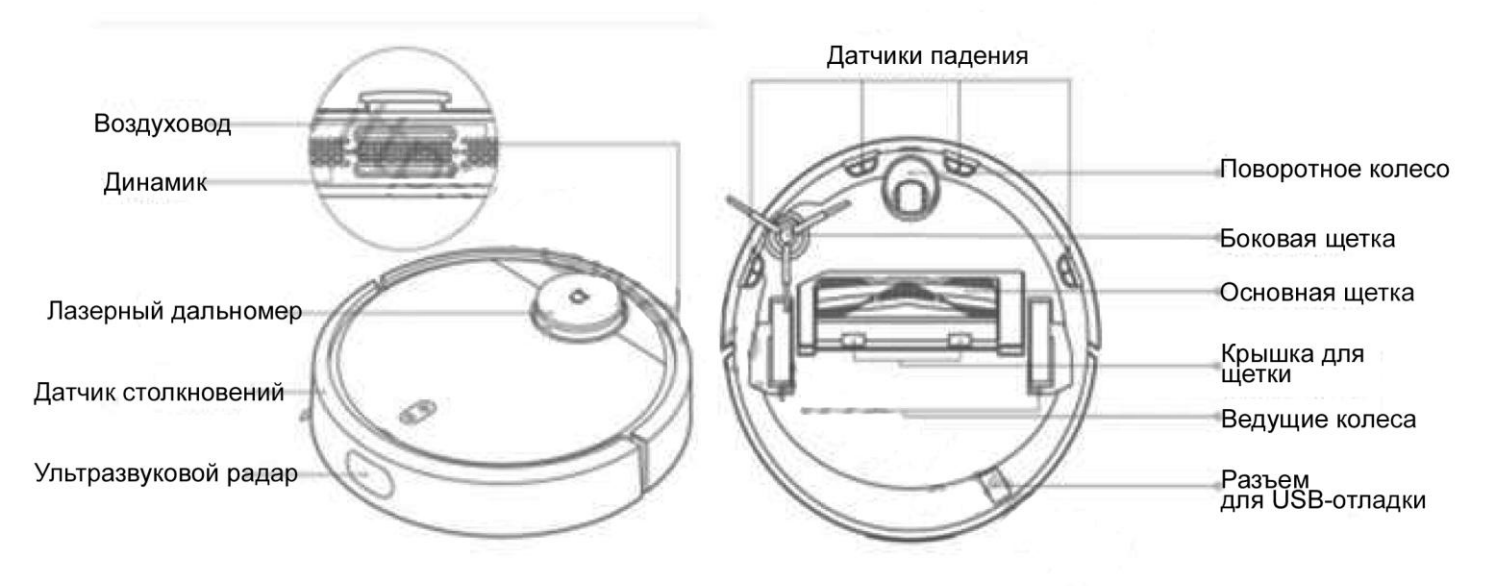

## 1.6 Размеры

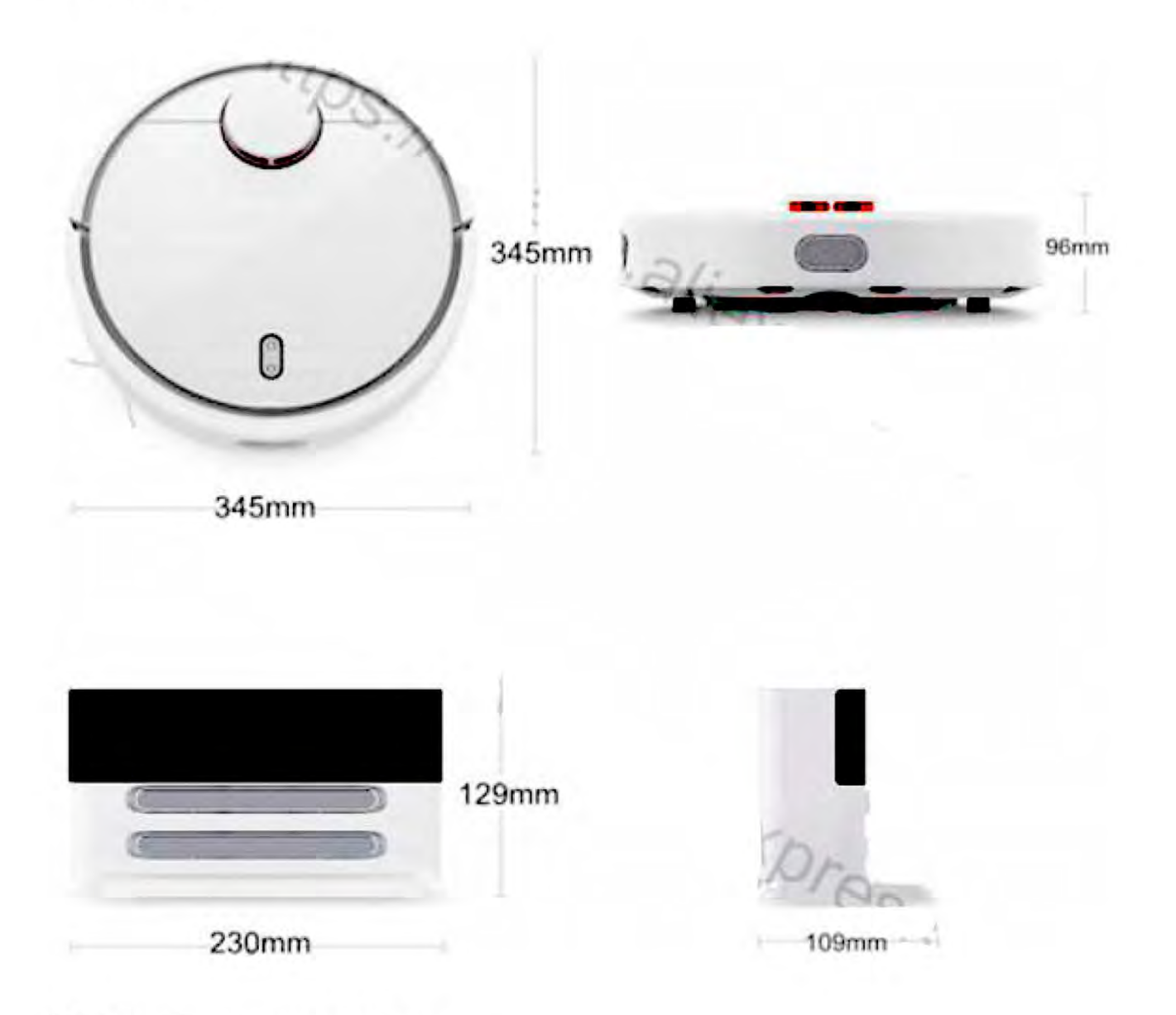

# 1.7 Основные характеристики

### Робот-пыледос

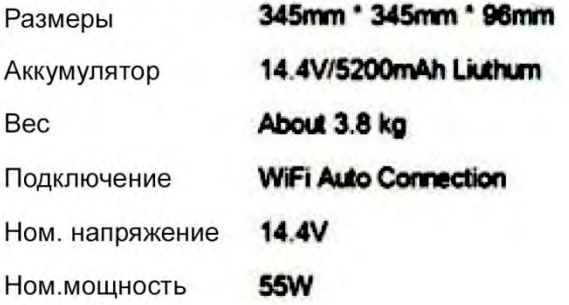

### Док-станция

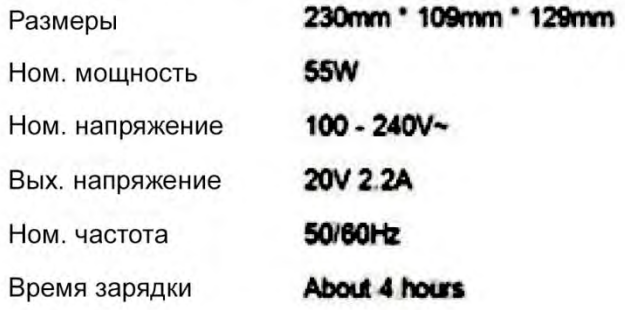

# <span id="page-5-0"></span>**2 Быстрый запуск**

### <span id="page-5-1"></span>2.1 Подготовка к началу уборки

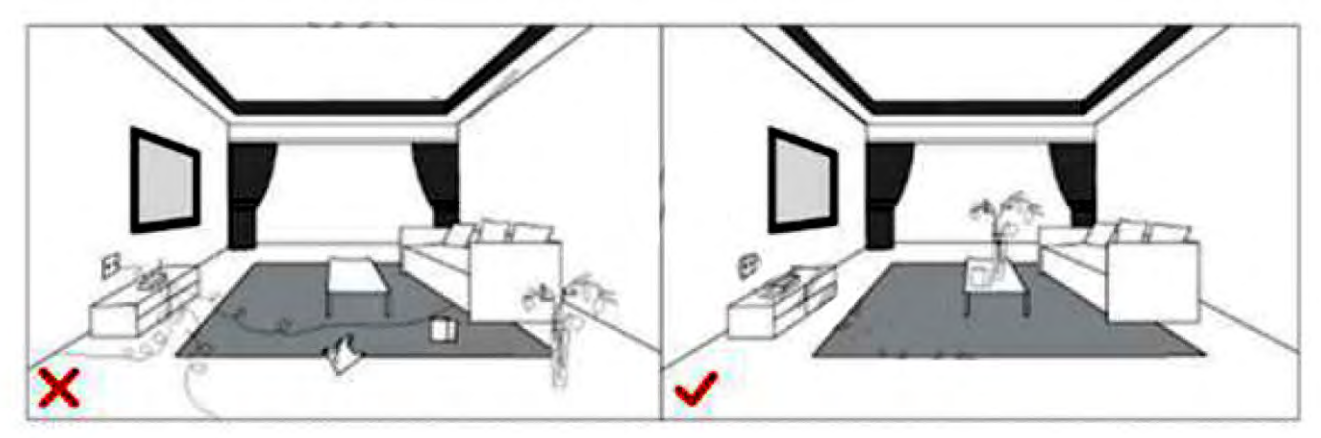

Перед началом эксплуатации робота-пылесоса, потратьте несколько минут, чтобы обследовать очищаемую территорию: нужно убрать любые препятствия. Отсоедините шнуры питания и уберите мелкие предметы с пола, в которых мог бы запутаться робот и мог бы втянуть.

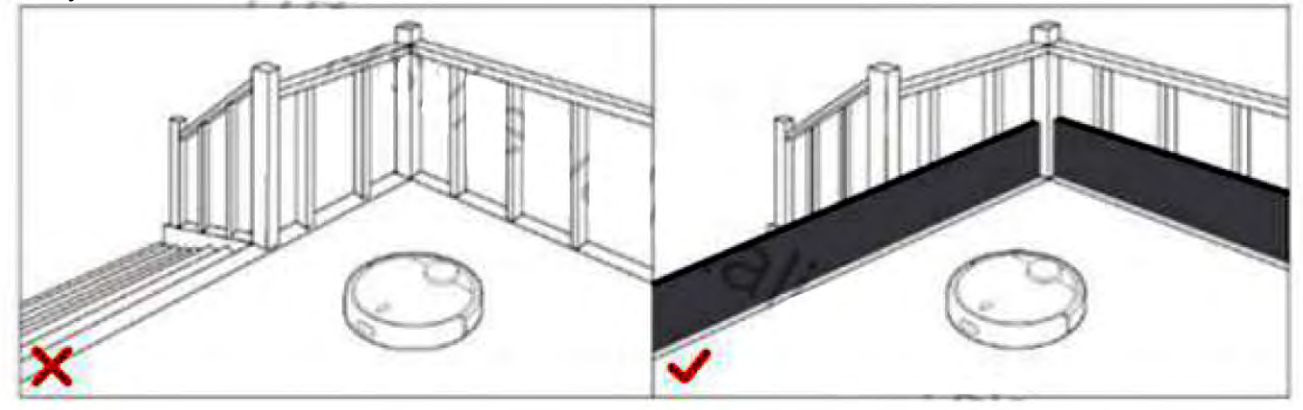

Если есть ступень или лестница в зоне очистки, пожалуйста, приложите усилия, чтобы датчики робота могли обнаружить место перепада высоты. Возможно, необходимо установить физический барьер на краю ступени, чтобы удержать устройство от падения за край. Или можно заказать виртуальную стену, чтобы изолировать его от нежелательных зон уборки

### **2.2 Установка**

#### 2.2.1 Питающий шнур

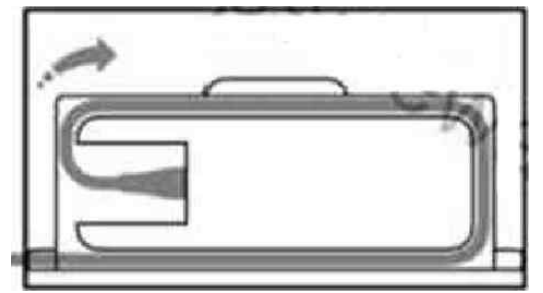

Подключите кабель питания и положите лишний провод в кабельный паз, так как незафиксированный шнур питания может выпасть из разъема и док-станция будет обесточена.

#### 2.2.2 Место док-станции

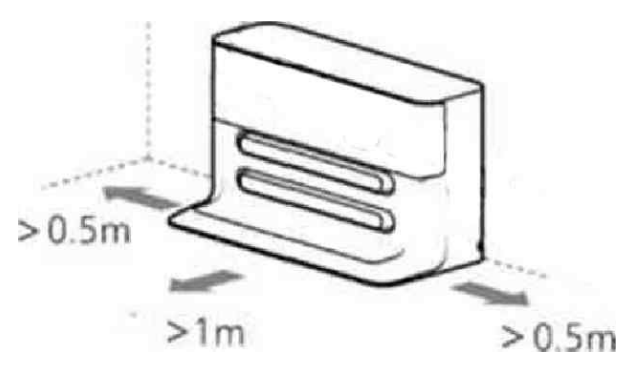

Поместите док-станцию на ровном месте у стены, оставляя место более 0,5 метра с обеих сторон и 1 метр с лицевой стороны, и подключите электропитание. Для лучшего пользования в мобильном приложении, пожалуйста, убедитесь, что робот находится в зоне хорошего WiFi покрытия

#### 2.2.2 Подключение к док-станции

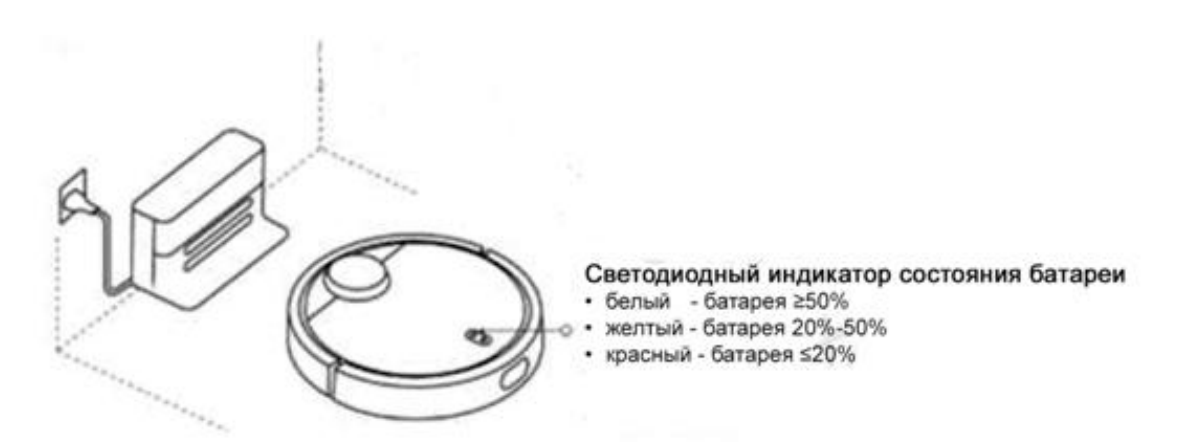

Долго удерживайте кнопку ( для включения робота, затем поставьте робота на зарядное устройство, после чего загорится светодиод

2.2.4 Подключение к мобильному приложению

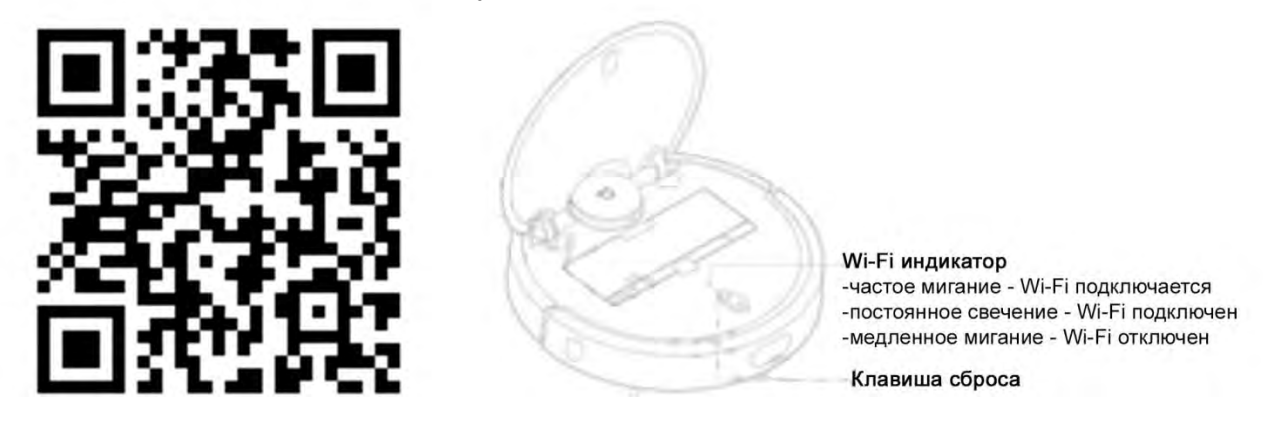

Пожалуйста, введите в поиске «Xiaomi MiHome» в магазине приложений или отсканируйте QR код, чтобы загрузить его.

Google Play -<https://play.google.com/store/apps/details?id=com.xiaomi.smarthome>

App Store<https://itunes.apple.com/ru/app/xiao-mi-zhi-neng-jia-ting/id957323480?mt=8&ign-mpt=uo%3D4> 4pda<http://4pda.ru/forum/index.php?showtopic=661250>

Xiaomi official<http://app.mi.com/details?id=com.xiaomi.smarthome>

Пошаговая инструкция для изменения языка в приложении

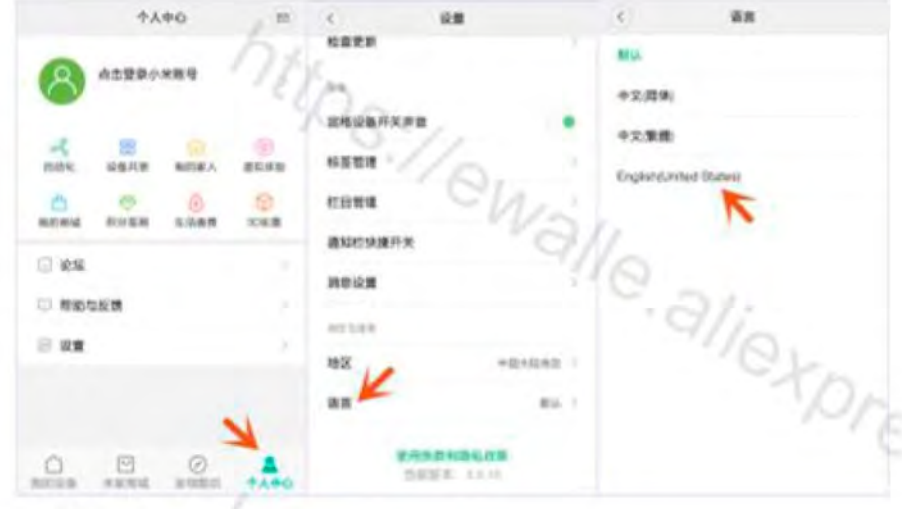

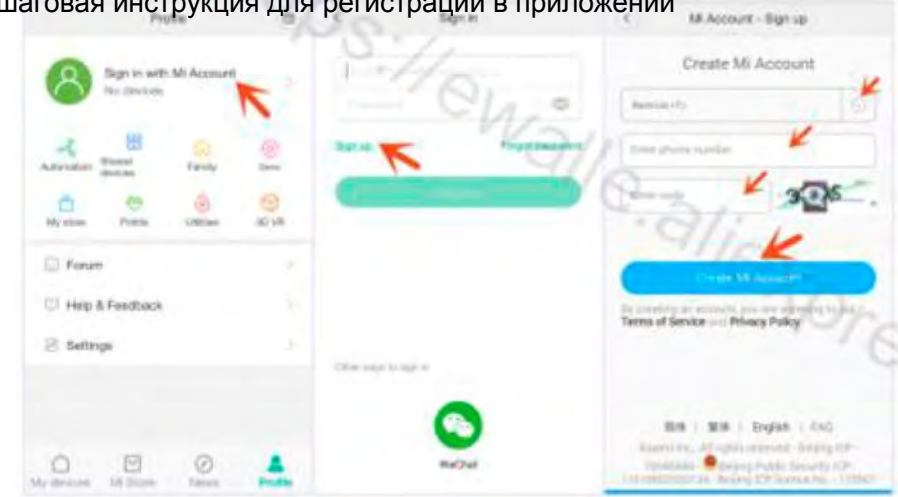

Пошаговая инструкция для регистрации в приложении

# <span id="page-8-0"></span>**3. Эксплуатация**

### 3.1 Включение/Выключение питания

Длительно удерживайте клавишу включения  $\mathbb O$ , кольцевой светодиодный индикатор загорится, после этого робот будет готов к уборке.

Когда робот находится в состоянии покоя, длительно нажмите на клавишу питания  $\circled{D}$  для его выключения, а также для окончания задачи уборки.

*Примечание: Робот не может быть выключен во время зарядки.* 

# <span id="page-8-1"></span>3.2 Начало уборки

Кратковременно нажмите на кнопку питания  $\Box$  чтобы начать уборку и нажмите любую клавишу, чтобы приостановить его во время уборки.

*Примечание: Робот не будет убирать, если уровень заряда батареи слишком низкий, поэтому, пожалуйста, сначала зарядите робот полностью перед тем, как начать уборку.*

Когда заряд батареи иссякает в процессе уборки, робот автоматически возвращается на зарядную станцию. После полной зарядки, он автоматически возвращается к последней точке, чтобы продолжить уборку.

Перед началом эксплуатации робота-пылесоса, потратьте несколько минут, чтобы обследовать территорию, нужно очистить и убрать любые препятствия. Отсоедините шнуры питания и уберите мелкие предметы с пола, которые может затянуть пылесос.

*Примечания: Если время на уборку занимает менее 10 минут, он будет чистить два раза по умолчанию.* 

## 3.3 Режим уборки

После запуска уборки, робот сканирует рабочую область и создает карту, затем делит дом на несколько частей в разделенной области. Он сначала проходит вдоль стены, а затем очищает область в виде S-траектории. После этого очищает разделенные области по одному, для точной и высокой эффективности и полного охвата всех зон, без пропуска всех областей. Робот-пылесос автоматически возвращается на док-станцию по окончанию уборки.

### 3.4 Возвращение к док-станции

Автоматический режим: После уборки в автоматическом режиме, робот будет автоматически возвращаться к док-станции.

Ручной режим: В приостановленном состоянии, кратковременно нажмите на клавишу Home, чтобы робот направился к док-станции..

Кольцевой светодиодный индикатор загорится и замигает, когда робот находится в режиме зарядки

Примечание: Если робот не может найти док-станцию, он будет возвращаться на начальную точку, поэтому может потребоваться вручную поставить его на зарядную станцию.

### <span id="page-9-0"></span>3.5 Локальная уборка

Когда робот находится в режиме ожидания или в состоянии паузы, длительно нажмите на клавишу Home, чтобы начать местную уборку, этот режим используется для уборки робота в центре квадрата площадью 1,5 х 1,5 м. После чистки робот автоматически возвращается в исходное положение и прекращает работу.

*Примечание: Приостановка локальной уборки завершит задачу уборки.* 

<span id="page-9-1"></span>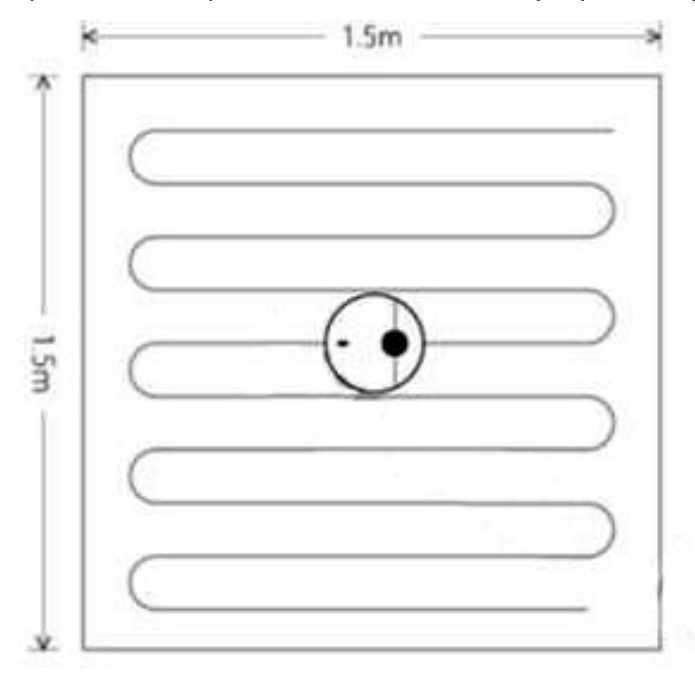

### 3.6 Пауза/Возобновление работы

Во время уборки робота, его работа может быть приостановлена любой клавишей. Нажмите клавишу  $\circledcirc$  для возобновления работы и нажмите клавишу  $\curvearrowright$  для окончания уборки и возвращения на базу для зарядки

*Примечание: После того, как робот будет подключен к док-станции во время паузы, его задача уборки будет закончена.* 

# 3.7 Неполадки

Когда у робота возникают неполадки, загорается кольцевой светодиодный индикатор красным мигающим цветом, и робот подает голосовое оповещение. Пожалуйста, проверьте "Поиск и устранение неисправностей" для устранения неполадок.

*Примечание: При неисправном состоянии, робот переходит в режим ожидания по* 

*истечении 10 минут, если нет дальнейшей эксплуатации. При подключении к док-станции, он также прекращает задачу уборки.* 

### 3.8 Режим сна

Спустя 10 минут бездействия, робот автоматически переходит в спящий режим. При переходе в спящий режиме индикатор мигает несколько секунд. При нажатии на любую клавишу, робот пробуждается.

*Примечание: При зарядке на док-станции робот не перейдет в состояние сна. В то же время, при режиме сна до 12 часов вдали от док-станции, она автоматически выключится.* 

### 3.9 Виртуальная стена

Виртуальная стена (магнитная лента) используется, чтобы изолировать от уборки нежелательные зоны, например, ванную комнату или другие пространства, которые нужно изолировать. Просто положите магнитную полосу у входа в обособленную территорию. Виртуальная стена не входит в стандартный комплект, если это необходимо, вы можете заказать ее отдельно.

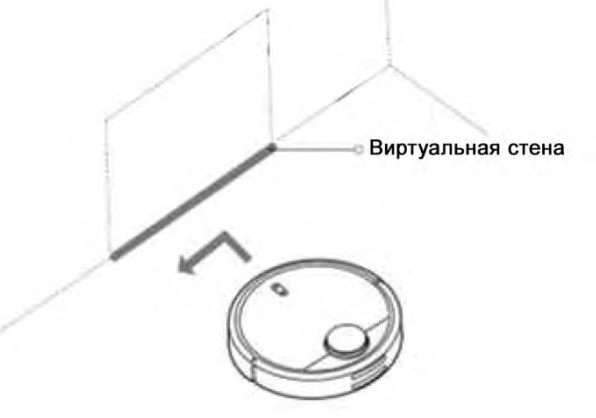

Примечание: Пожалуйста закрепите виртуальную стену, иначе она может сдвинуться и повлиять на результат. А также, пожалуйста, поставьте виртуальную стену в той же самой плоскости, как и робот.

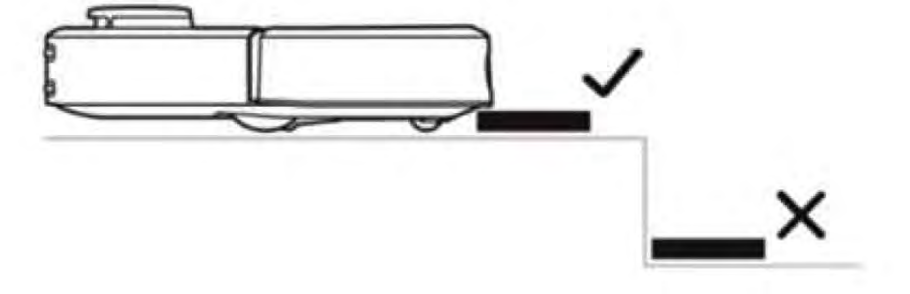

# **4. Обслуживание**

4.1 Контейнер для мусора и фильтр \*Необходима ежедневная очистка

1) Откройте крышку и, нажав паз, достаньте контейнер для мусора.

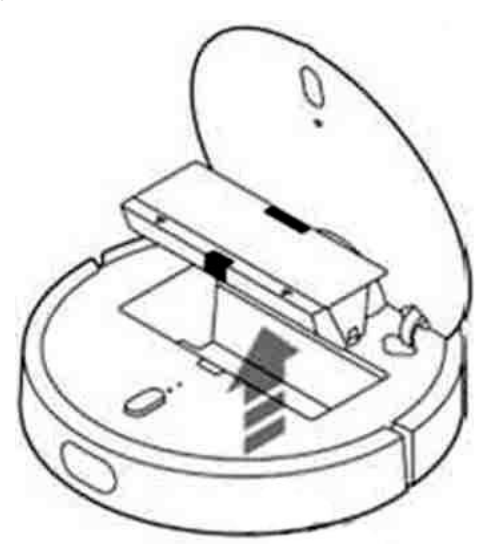

2) Откройте крышку контейнера в указанном направлении.

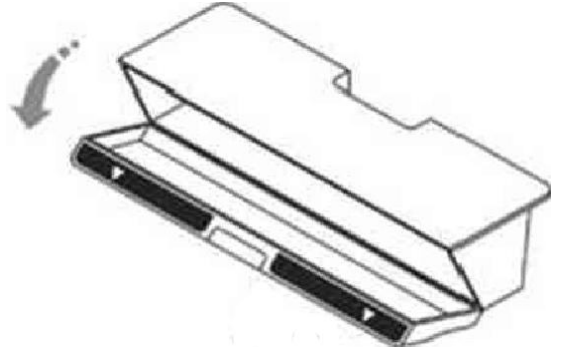

3) Освободите контейнер от мусора

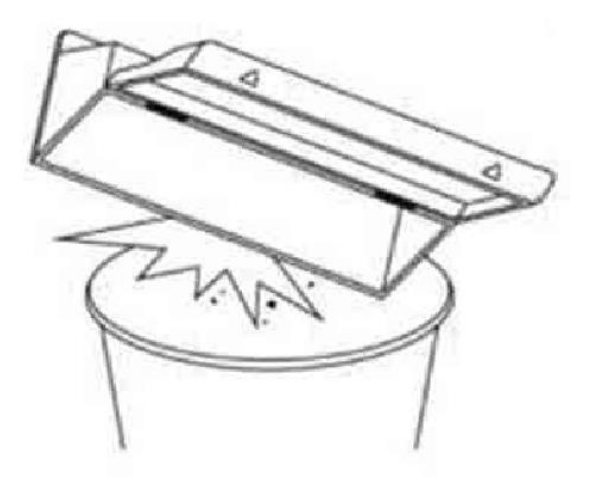

*Примечание 1: Чтобы избежать забивания пылью фильтра, пожалуйста, с помощью легкого постукивания контейнера удалите оставшуюся грязь, но не мойте фильтр. В противном случае пыль может осаждаться на фильтре и препятствовать его нормальному функционированию.* 

*Примечание 2: Мы рекомендуем замену фильтра каждые 3 месяца для поддержания высокой эффективности очистки.* 

### 4.2. Основная (центральная) щетка \*Требуется еженедельная чистка

- 1. Нажмите упоры для удаления крышки основной щетки
- 2. Снимите основную щетку и очистите ее ось с помощью специального инструмента
- 3. Отрежьте накрученные волосы с помощью специального инструмента
- 4. Поставьте обратно очищенную основную щетку и крышку.

*Примечание: Для эффективной уборки рекомендуется производить замену каждые 6-12 месяцев.* 

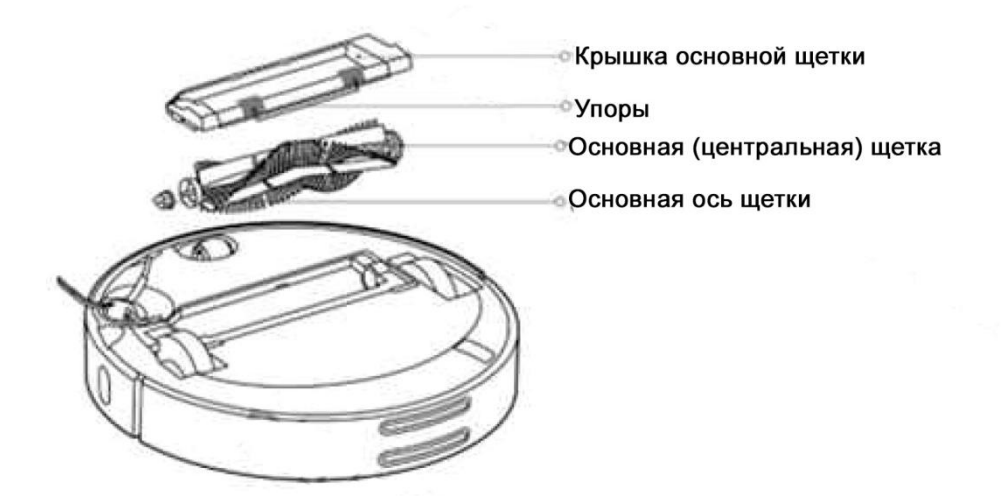

Ниже приводится правильный способ очистки основной щетки с помощью инструмента для очистки

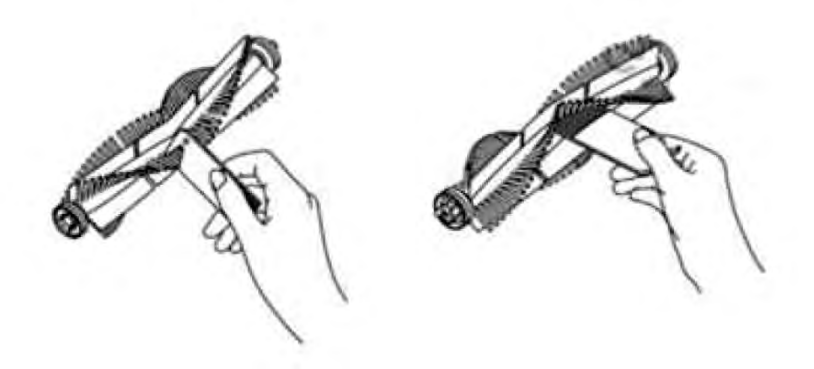

## 4.3 Боковая щетка \*Требуется ежемесячная чистка

- 1) Отвинтите боковую щетку
- 2) Снимите и очистите боковую щетку
- 3) Вставьте обратно и закрепите боковую щетку

*Примечание: Рекомендуется заменять боковую щетку каждые 3-6 месяцев, чтобы обеспечить эффективную уборку* 

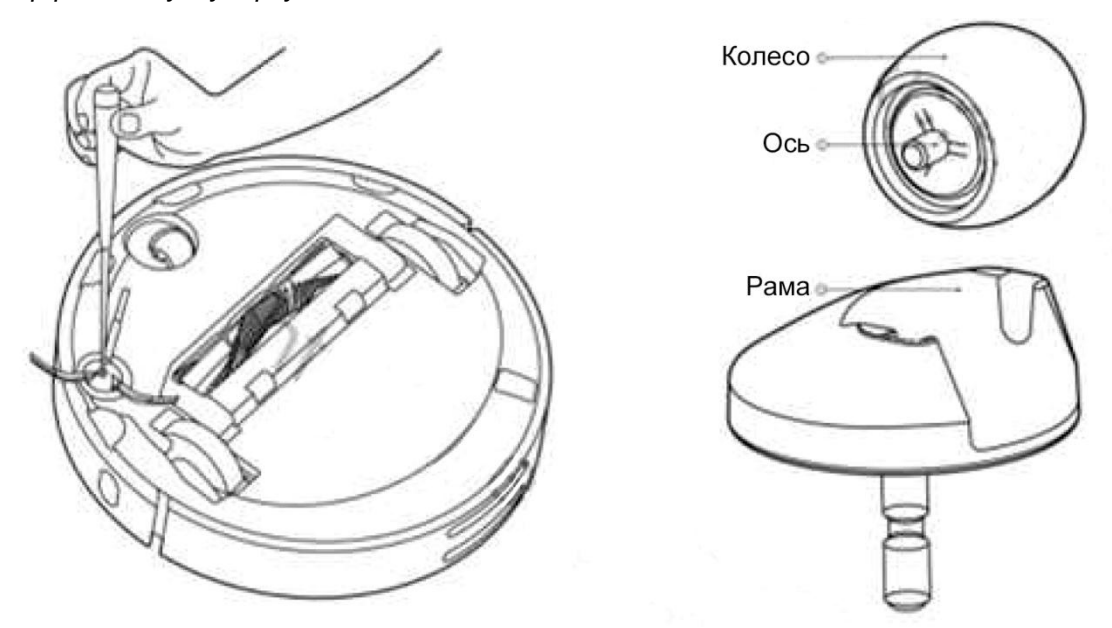

- 4.4 Переднее колесо \*Требуется ежемесячная чистка (как на картинке выше)
- 1) Вытащите колесо (кастер)
- 2) Очистите от грязи колесо и ось
- 3) Поместите его назад и плотно прижмите

### 4.5 Датчики \*Требуется ежемесячная чистка

- 1) Четыре датчика падения в нижней части устройства
- 2) Датчик стены с правой стороны робота
- 3) Зарядный разъем в хвостовой части робота

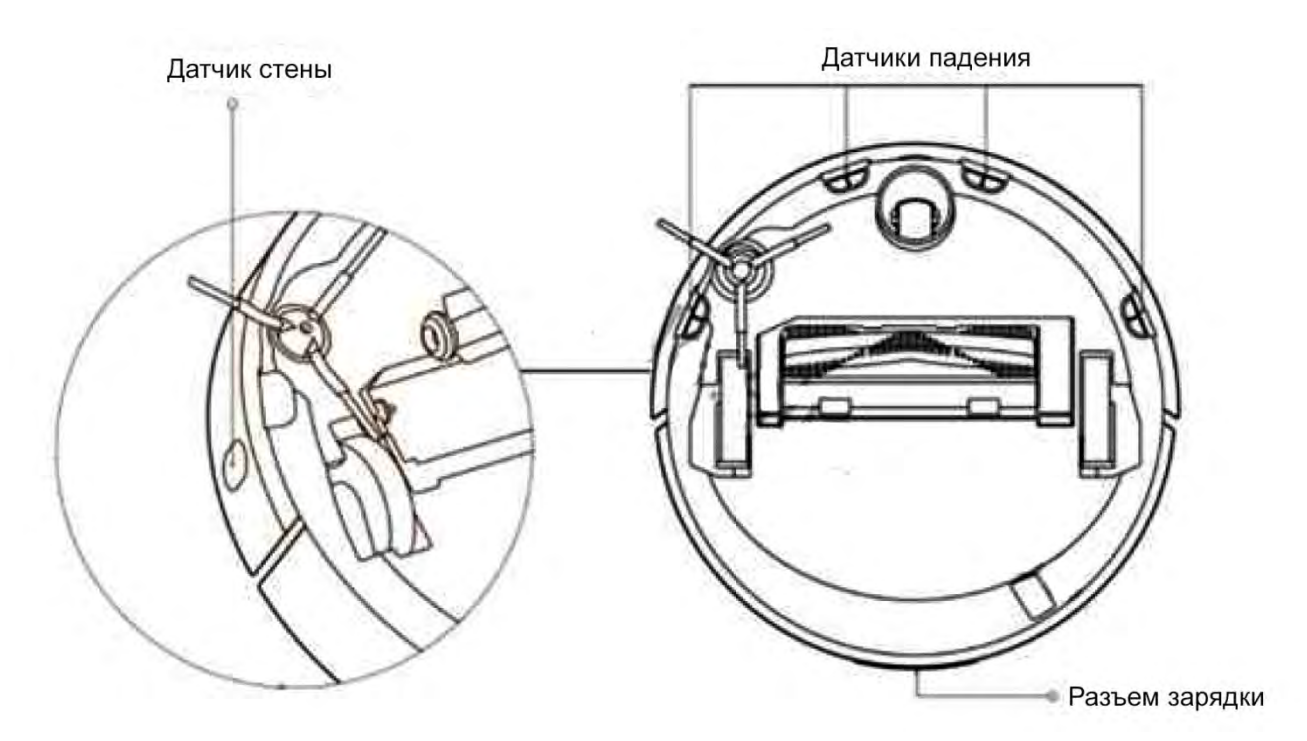

### 4.6 Док-станция \*Требуется ежемесячная чистка

Очистите коннектор зарядного устройства док-станциии сухой и мягкой тканью. Обеспечьте свободное пространство 0,5 м с обеих сторон 1 метр с лицевой стороны, затем подключите док-станцию к эл.сети.

*Примечание: Не устанавливайте зарядную станцию под прямыми солнечными лучами, а также рядом с посторонними объектами в районе стыковки. В противном случае, робот не может вернуться к зарядной станции автоматически.* 

## <span id="page-14-0"></span>4.7 Батарея

Робот имеет встроенный высокопроизводительный литий-ионный аккумулятор. Для того, чтобы поддерживать работу батареи, пожалуйста заряжайте робота во время ежедневных уборок.

*Примечание: Если Вы планируете не пользоваться роботом в течение длительного времени, пожалуйста, выключите его и заряжайте, по крайней мере, раз в три месяца, чтобы избежать повреждения батареи из-за чрезмерного разряда.* 

# **5. Устранение неисправностей**

*1) Нужно ли батарею заряжать по 16 часов первые 3 раза?* Литиевая батарея без эффекта памяти, поэтому вместо 16 часов достаточно полной зарядки.

#### *2) Почему индикатор Wi-Fi горит синим цветом, но соединения нет?*

Возможное решение 1. Пожалуйста, убедитесь, что пароль Wi-Fi является правильным, и вручную повторно введите пароль еще раз, а затем снова подключитесь.

Возможное решение 2. Робот поддерживает только передачу данных Wi-Fi 2.4Ггц и не поддерживает 5Ггц. Он поддерживает имя сети и пароль только из английских символов или цифр. Проверьте, выключен ли брандмауэр или фильтрация MAC-адресов на маршрутизаторе.

Возможное решение 3. Уровень Wi-Fi сигнала может быть низким, пожалуйста, убедитесь, что робот находится в хорошем охвате сигнала Wi-Fi.

Возможное решение 4. Пожалуйста, сбросьте настройки Wi-Fi на роботе и скачайте последнюю версию приложения для телефона, а затем попробуйте подключиться снова.

#### *3) Как сбросить настройки Wi-Fi?*

В случаях, когда произошла потеря связи между роботом и телефоном (маршрутизатор изменил конфигурацию, вы забыли пароль или по каким-то другим причинам) откройте верхнюю крышку, чтобы видеть индикатор Wi-Fi, и нажмите одновременно на кнопку питания и клавишу Home до тех пор, пока не услышите голосовое оповещение "Перезагрузка W-Fi". Если индикатор Wi-Fi снова нечасто замигает, это значит, что произведен успешный сброс.

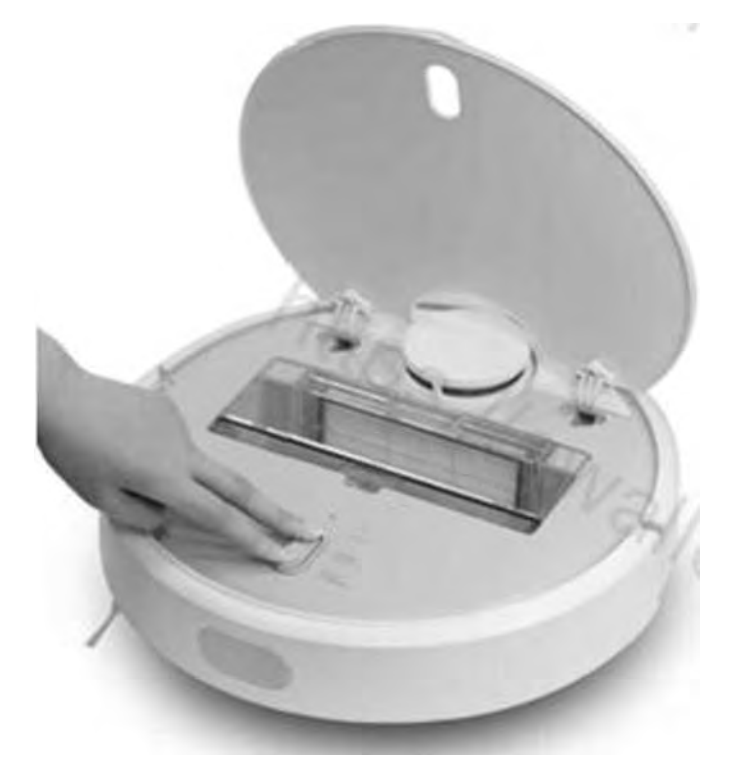

#### *4) Как я могу обновить прошивку?*

Вы можете обновить прошивку робота через мобильное приложение. Во время обновления, пожалуйста, подключите робот к док-станции и убедитесь, что уровень заряда превышает 20%. Когда кольцевой индикатор замигает белым цветом, встроенное программное обеспечение обновлено.

#### *5) Как сделать сброс системы?*

Если робот не реагирует на нажатие клавиш или не может быть выключен, попробуйте его перезагрузить, нажав кнопку сброса (кнопка Reset под крышкой), робот автоматически перезагрузит систему. Перезагрузка системы сбрасывает настройки синхронизации, режима уборки, а также настройки Wi-Fi.

#### *6) Если не удается сбросить систему, как восстановить заводские настройки?*

Если не удается произвести сброс системы, пожалуйста, нажмите одновременно на клавишу Home и на клавишу Reset, пока не услышите голосовое оповещение «Запуск восстановления заводских настроек»" – робот начнет восстанавливать заводские настройки.

#### *7) Почему не включается робот?*

Возможное решение 1. Уровень заряда батареи может быть очень низким. Пожалуйста, подключите его к док-станции и дайте зарядиться

Возможное решение 2. Температура может быть ниже 0°C или выше 50°С, в то время, как рабочий диапазон температуры 0-40°

#### *8) Почему не удается зарядить робота?*

Возможное решение 1. Док-станция может быть не подключена к источнику питания, поэтому, пожалуйста, убедитесь, что оба конца эл.шнура подключены.

Возможное решение 2. Коннекторы док-станции могут быть загрязнены, поэтому, пожалуйста, почистите зарядные разъемы док-станции и робота.

#### *9) Что делать, если эффективность очистки снизилась или остается грязь?*

Возможное решение 1. Пожалуйста, очистите мусорный контейнер, он может быть полон.

Возможное решение 2. Пожалуйста, очистите фильтры, они могут быть забиты.

Возможное решение 3. Пожалуйста, очистите центральную щетку, на ней могут быть накручены волосы.

#### *10) Что делать, если робот не может вернуться к док-станции?*

Возможное решение 1. Пожалуйста, переместите его в другую свободную зону, т.к. ему могут мешать препятствия.

Возможное решение 2: Пожалуйста, поставьте робота рядом с док-станцией и проверьте, возвращается ли к док-станции или нет. Возможно, что он слишком далеко.

#### *11) Что делать, если робот ведет себя ненормально?*

Перезапустите робота. Если проблема осталась, то, пожалуйста, выполните сброс системы или восстановите заводские настройки.

#### *12) При постоянной зарядке, потребляет ли он много энергии?*

Во время зарядки, он потребляет некоторое количество электроэнергии, но после того, как полностью заряжен, он переходит в спящий режим, чтобы сохранить максимальную производительность.

#### *13) Почему уборка по расписанию не работает?*

Пожалуйста, зарядите его до уровня более 20%, если батарея разряжена.

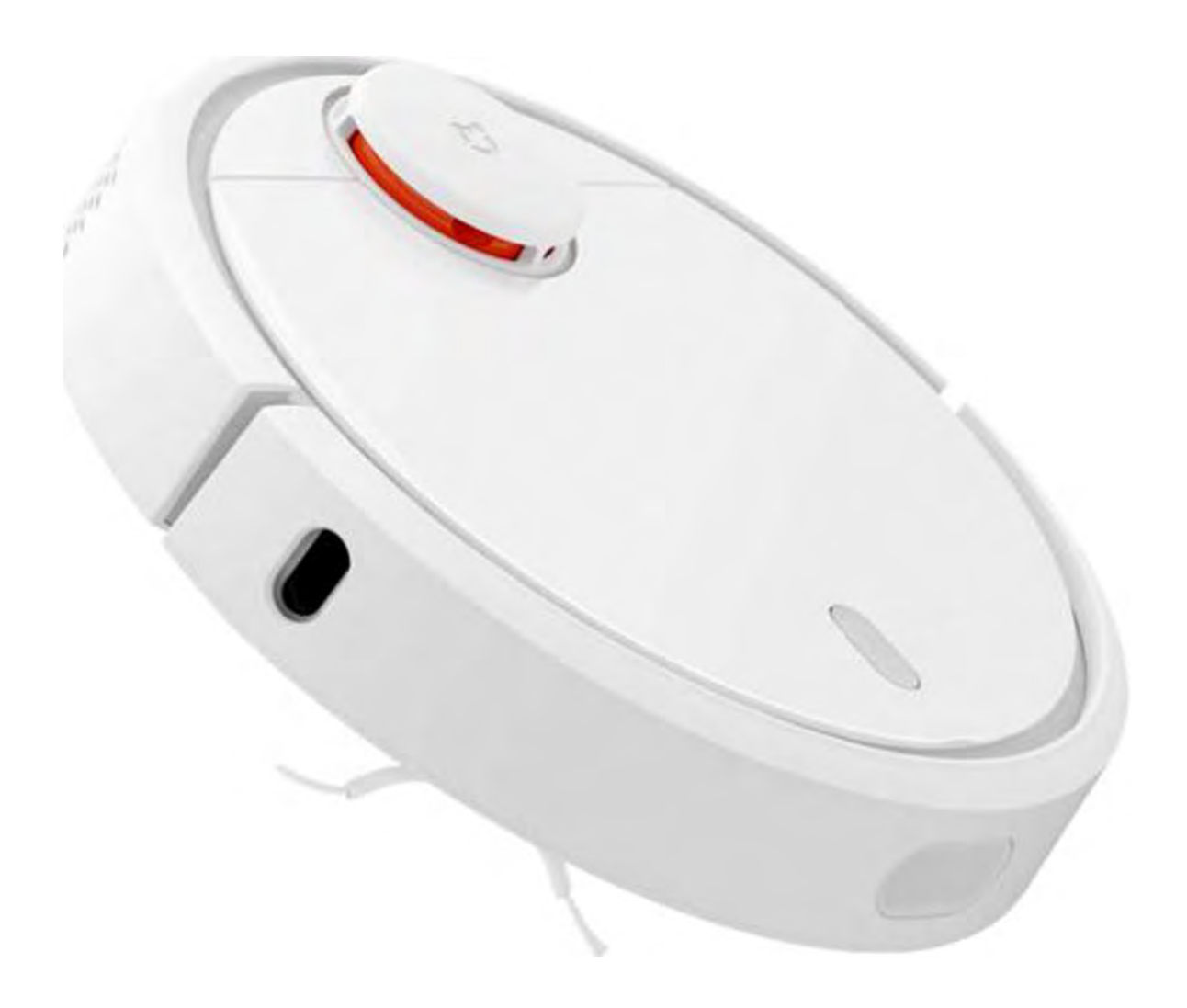

2016-11-19